# OVE ┝

#### FOVE 0 Eye Tracking Virtual Reality Devkit User Manual

#### **Revised 2017/02/24**

**[Unboxing](#page-1-0)** 

[Product Specifications](#page-2-0)

**[System Requirements](#page-2-1)** 

[Getting started](#page-2-2)

- [1. Installing the FOVE VR Software](#page-2-3)
- [2. Connecting headset to computer](#page-2-4)
- [3. Setting up position tracking](#page-3-0) camera
- [4. Wearing the headset](#page-4-0)
- [5. Starting up FOVE 0](#page-5-0)

**[Health & Safety Information](#page-5-1)** 

**[Warranty](#page-5-2)** 

**[Support](#page-5-3)** 

# <span id="page-1-0"></span>Unboxing

In this box you will find the FOVE 0 Virtual Reality Headset and various accessories. This user manual will guide you through the process of initial setup. We recommend that you read this manual in its entirety before using the FOVE 0.

Box contents:

#### **Headset with attached cables**

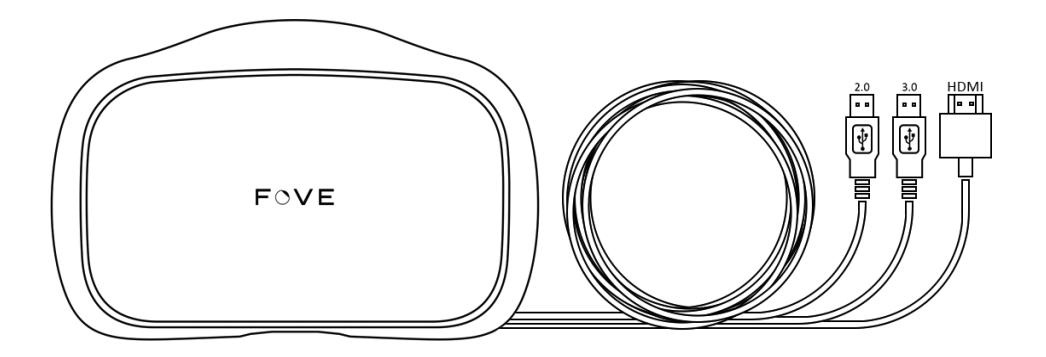

#### **Position tracking camera**

**Tripod for camera**

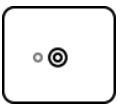

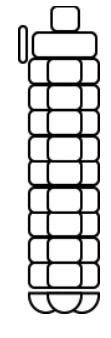

**MicroUSB cable for camera**

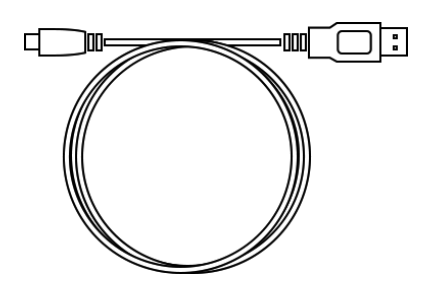

#### **Replacement face cushion**

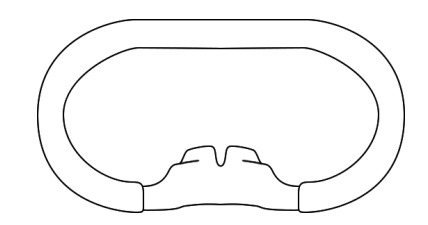

Carefully check for external/cosmetic damage when removing the contents from the box. If you notice any damage due to shipping or manufacturing errors, contact us at: [support@getfove.com.](mailto:support@getfove.com)

# <span id="page-2-0"></span>Product Specifications

- **Display frame rate**: 70Hz
- **Field of view**: 90° 100°
- **Tracking sensor**: head tracking and positional tracking
- **Eye tracking sensor**: 120fps infrared tracking system x2 with <1° accuracy
- **Weight**: 520g
- **Connection**: HDMI 1.4 / USB 3.0 / USB 2.0
- **Accessories**: position tracking camera, additional face cushion

# <span id="page-2-1"></span>System Requirements

- **OS**: Windows 8.1 64-bit, Windows 10 64-bit
- **CPU**: Intel Core i5-4590 or greater
- **GPU**: NVIDIA GeForce GTX 970 / AMD Radeon R9 290 or greater\*\*
- **RAM**: 8GB or more
- **Interface**: HDMI 1.4 / USB 3.0 / USB 2.0 x 2
- **● Software:** NVIDIA GeForce Drivers version 375.95 or later, Visual C++ 2015 x86 and x64 Redistributables, .NET Framework 4.5 Full

<span id="page-2-2"></span>\*\* We are currently experiencing issues which affect our software performance on AMD cards, and we are working to resolve them.

# Getting started

Following the steps outlined here will guarantee a smooth user experience:

- **1. Installing the FOVE VR Software**
- **2. Connecting headset to computer**
- **3. Setting up position tracking camera**
- **4. Wearing the headset**
- **5. Starting up FOVE 0**

#### <span id="page-2-3"></span>1. Installing the FOVE VR Software

The first thing you need in order to use your FOVE headset is FOVE VR Software. You can download it from: [getfove.com/setup/](https://www.getfove.com/setup/)

### <span id="page-2-4"></span>2. Connecting headset to computer

When you have the software installed, you can proceed to setting up the headset.

The headset cable consists of 3 connectors: an **HDMI**, a **USB 2.0** and a **USB 3.0**. Plug all the connectors to your computer. In case your computer is lacking USB 2.0 ports, you can simply use a commercially available USB wall charger. Make sure you plug in the HDMI connector to your Graphics Card, and not the motherboard directly.

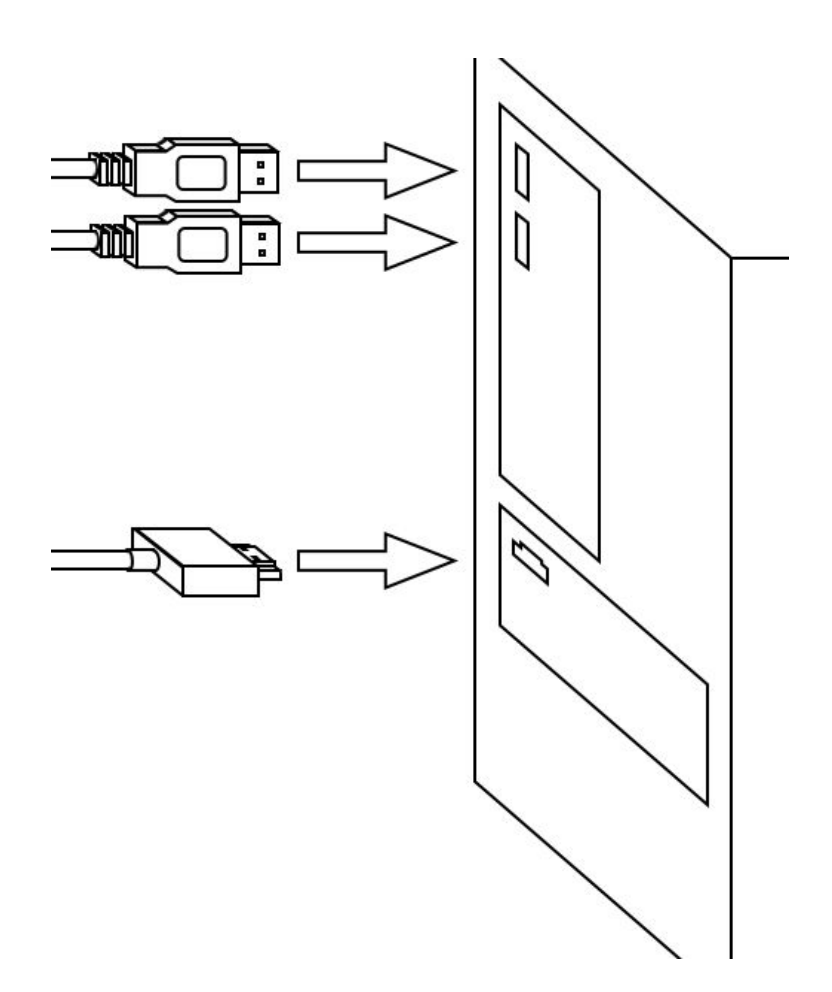

### <span id="page-3-0"></span>3. Setting up position tracking camera

The position tracking camera can recognize the LED lights that are located under the FOVE's cover. This allows for 3-dimensional positional tracking of the headset.

Unwrap the position tracking camera, it's USB cable and tripod. Attach the camera to the tripod and connect the cable's mini USB to the camera and the other end to your computer.

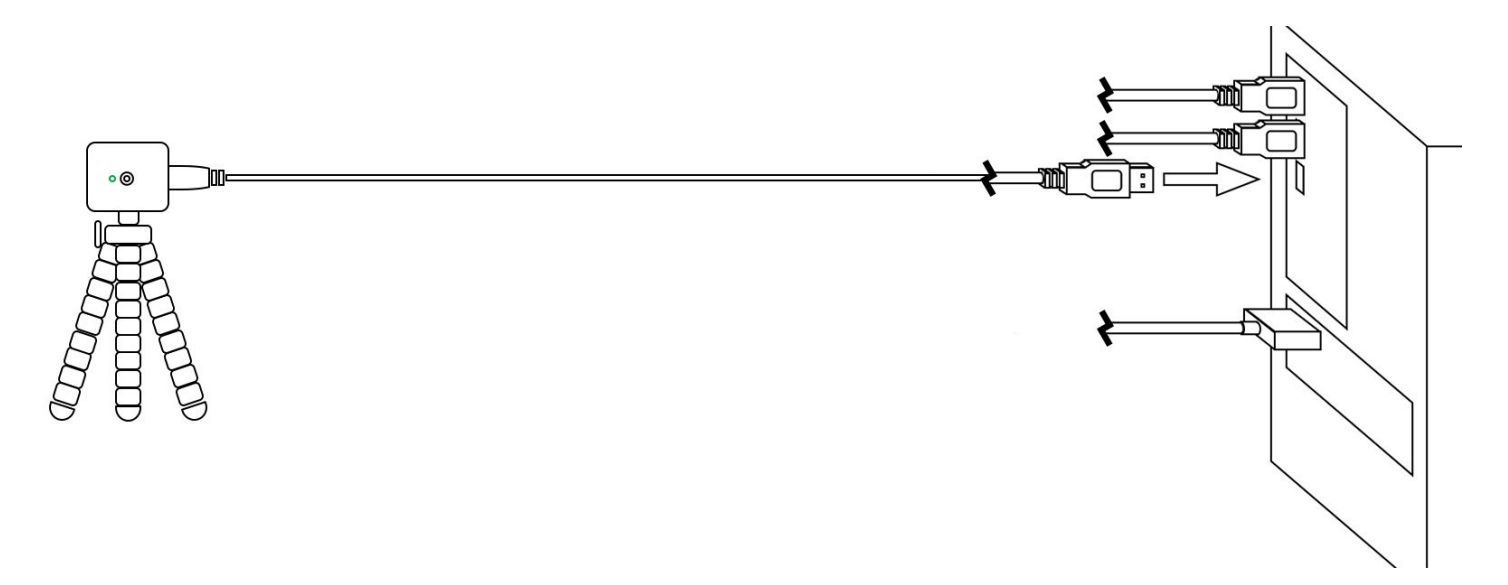

Clear a space for the camera up to about 3 meters ( $\sim$  10 feet) from where you plan on positioning yourself with the headset. There should be a direct line of sight from the camera to the headset, and you should not attach anything that might weaken the interaction of the LEDs and the position tracking camera on the surface of the headset.

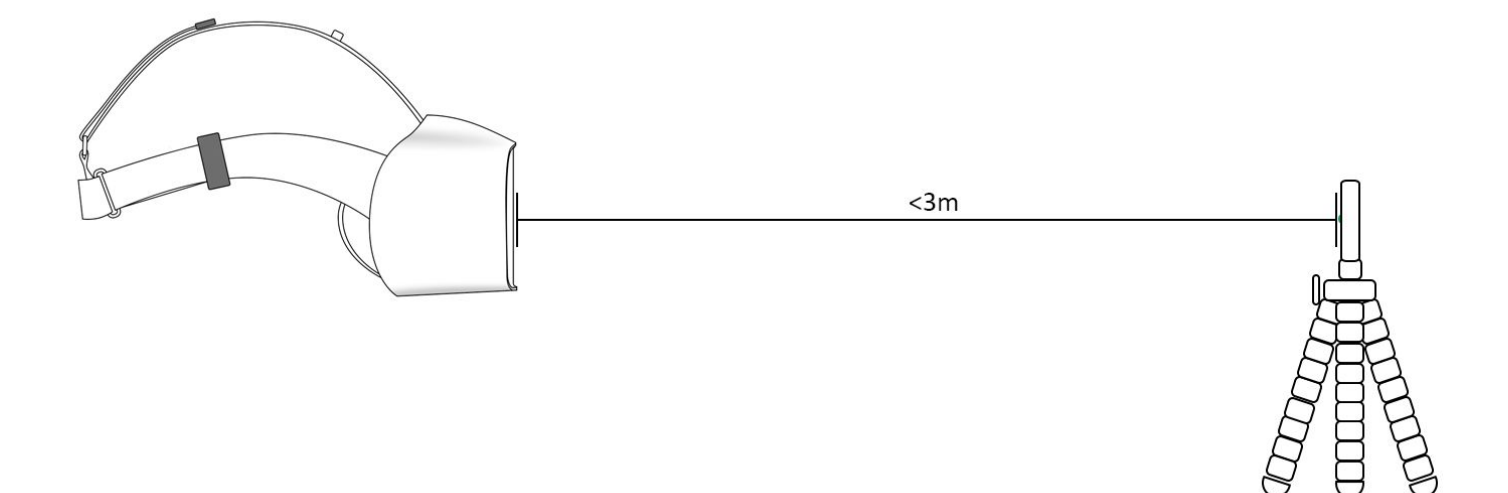

#### <span id="page-4-0"></span>4. Wearing the headset

Loosen the straps and fit the headset on your face so that your eyes are in the middle of the lenses. Adjust and tighten the side and top straps so that the headset feels stable but comfortable to wear. You are good to go.

Some glasses with medium to small frames can be worn with FOVE 0. However, for optimal performance and comfort, we recommend users to wear contact lenses while using the FOVE headset.

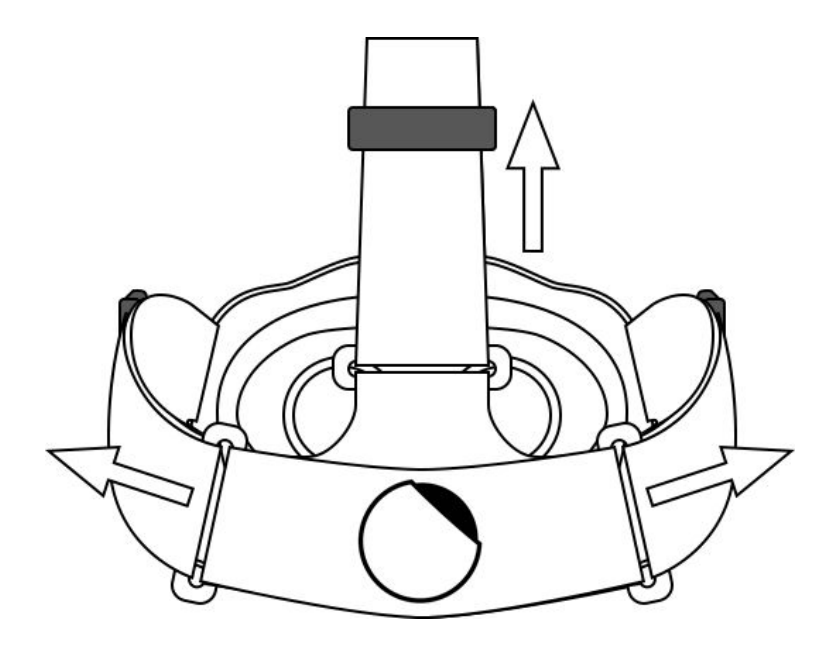

### <span id="page-5-0"></span>5. Starting up FOVE 0

Look in Start Menu for the newly installed 'FOVE VR' program and run it (if not already running).

Once the headset is adjusted to sit comfortably on your face, sit still, and face forward. Follow the calibration instructions displayed on the screen inside the headset. If for some reason calibration fails, you can retry calibration by right-clicking the FOVE icon in the notifications area and selecting Calibration > Restart Calibration.

<span id="page-5-1"></span>After completing the calibration, you should see outer space. You are now ready to use your FOVE HMD!

# Health & Safety Information

Please follow these health & safety points while using the FOVE 0:

**Medical conditions:** If you are pregnant or elderly, have a serious medical condition, have implanted medical devices or have suffered from seizures or epilepsy, we recommend consulting a doctor before using the headset.

**Electric shocks:** To avoid the risk of electric shocks, do not expose the cables to moisture or heat sources, and do not try to disassemble any of the electric components included in the box. In addition, check the condition of the connectors every time you use the headset.

**Surroundings:** Choose an area that is safe for using the headset during an immersive virtual experience and be seated while using the headset. If you have limited experience with VR devices, you should allow for some time to get used to virtual reality. At first, only use the headset for 10 to 15 minutes at a time, and increase the time gradually while getting used to virtual reality. Even after getting used to VR, remember to have regular breaks (e.g. every 60 minutes) to avoid strain to your eyes and body.

**Discomfort:** If you experience muscle pain, dizziness, numbness, nausea or anything that causes you discomfort while using the headset, stop immediately and let the symptoms subside properly. If the discomfort persists, consult a doctor.

# <span id="page-5-2"></span>**Warranty**

FOVE 0 comes with a 1-year warranty. Please refer to FOVE's warranty policy on our company website: [getfove.com/warranty/.](https://www.getfove.com/warranty/)

# <span id="page-5-3"></span>Support

In case you are having problems with setting up the FOVE 0 headset or the information provided in this user manual is inadequate, please contact us at: [support.getfove.com](https://support.getfove.com/).